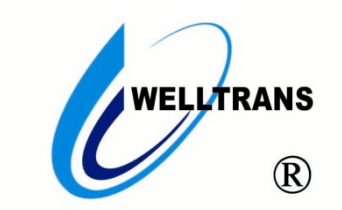

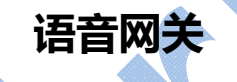

用户手册(V 1.1)

(在使用本产品前敬请仔细阅读本手册)

#### 感谢您使用我公司的产品!

#### 非常感谢您购买和使用我公司的产品,让您满意是我们的宗旨。我们竭诚为您提供全方位的技术支持 和售后服务,您可通过多种方式与公司总部、驻地办事处或客户服务中心联系。 本手册适用于 TMS-NG 系列语音网关。

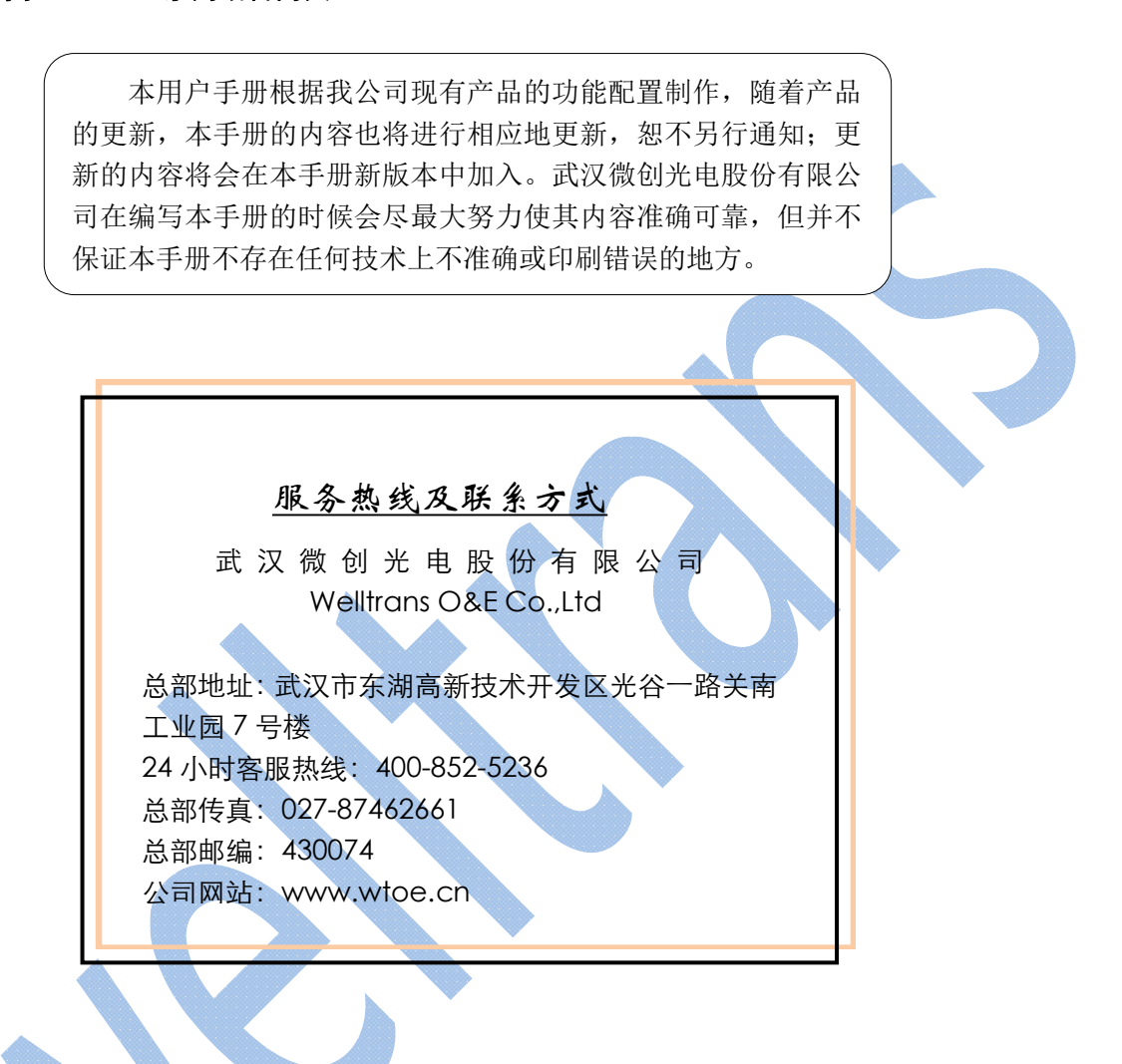

# 安全使用注意事项

此内容的目的是确保用户正确使用本产品,以避免危险或财产损失。在使用此产品之前,请认真阅读此说明 手册并妥善保存以备日后参考。

如下所示,预防措施分为"警告"和"注意"两部分:

警告:无视警告事项,可能会导致死亡或严重伤害。

注意:无视注意事项,可能会导致伤害或财产损失。

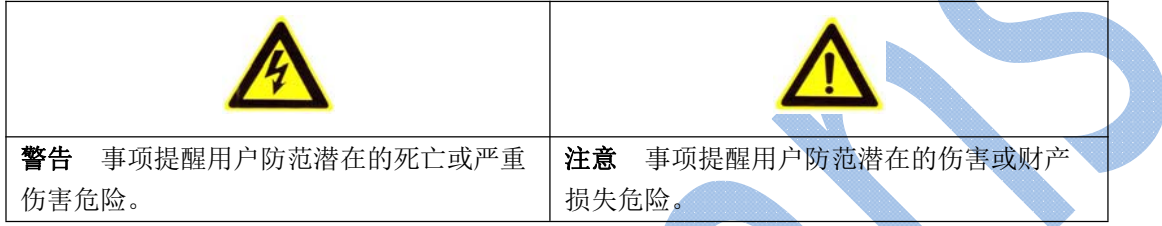

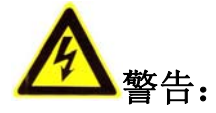

- 在本产品安装使用中,必须严格遵守国家和使用地区的各项电气安全规程。
- 避免接触裸露电路,产品加电时,请勿接触裸露的接点和部件。
- 在接线、拆装等操作时请一定要将电源断开,切勿带电操作。
- 如果设备工作不正常,请联系我们,不要以任何方式拆卸或修改设备。(对未经认可的修改或维修所导致的 问题,本公司不承担责任)。

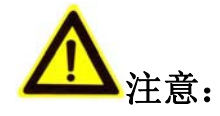

- 请不要使物体摔落到设备上或大力震动设备,并使设备远离存在磁场干扰的地点。避免将设备安装到表面震 动或容易受到冲击的地方。(忽视此项可能会损坏设备)
- 国清在温度、湿度适宜的地点安装本设备。
- 在本产品安装使用中, 须严格按照图纸安装。
- 请不要将设备安放在水汽、热汽、油烟、粉尘等排出口。
- 请防止任何硬物触设备表面,以免对其造成损伤。
- 勿阻塞机壳的通风孔。
- 勿使异物掉入机内。
- 请保证本产品供电系统稳定可靠。

# 目录

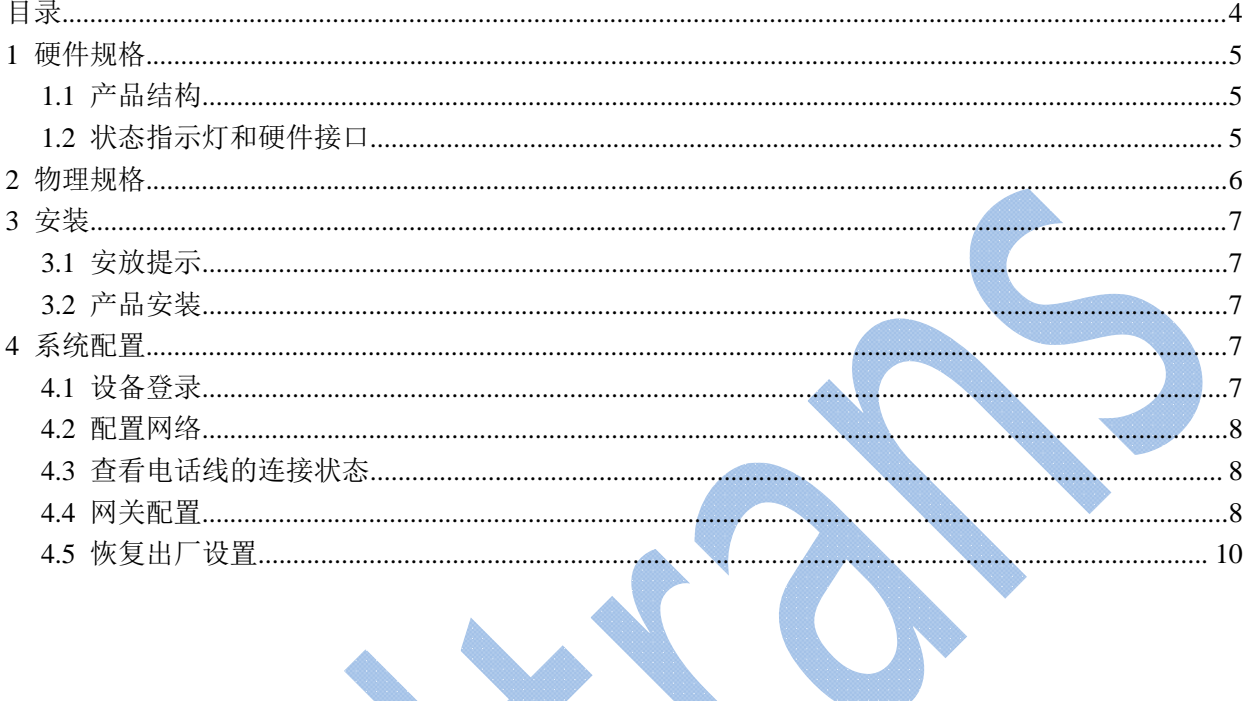

# **1** 硬件规格

## **1.1**产品结构

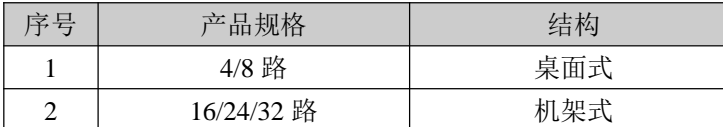

## **1.2**状态指示灯和硬件接口

- 桌面式**-**前面板(以**8**路为例) 电源指示灯 LAN 口指示灯 RJ1 指示灯 机架式**-**前面板(以**32**路为例) RJ11 接口 指示灯 11000 11000 aaaa<br>UUUU **CONT**
- 桌面式**-**后面板**(**以**8**路为例**)**

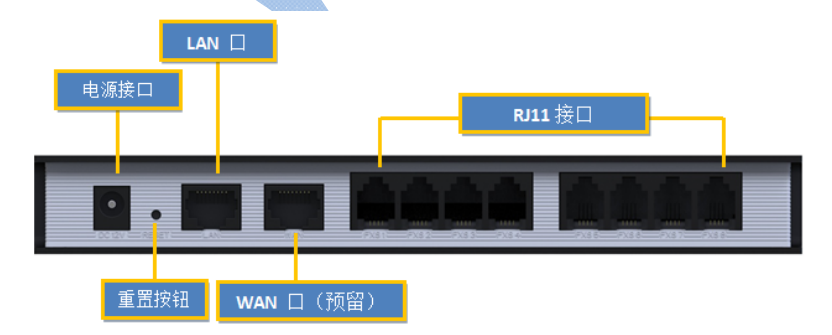

## 机架式**-**后面板(以**32**路为例)

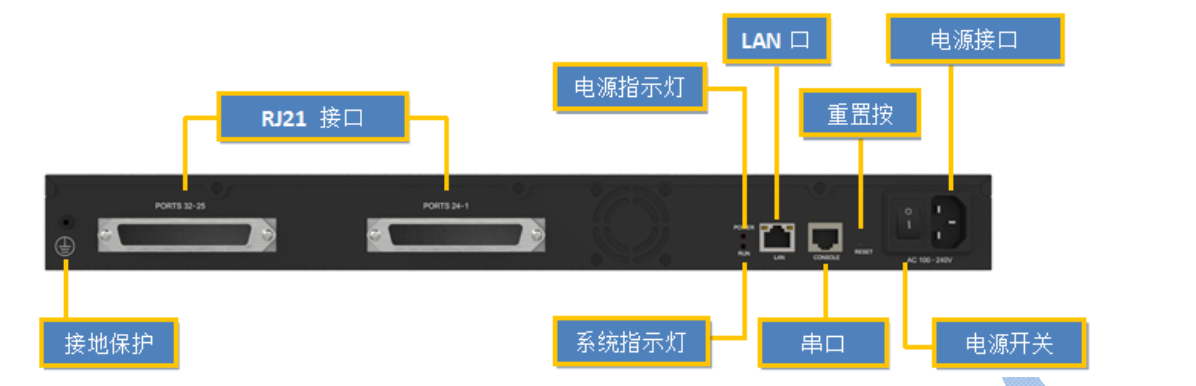

## **Led**指示灯

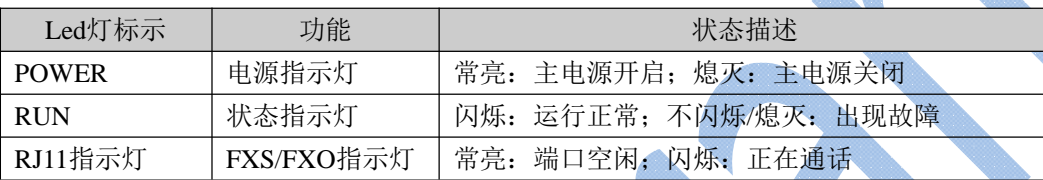

### 硬件接口

#### (以下接口是该系列产品的所有接口,不同的型号具有不同的接口)

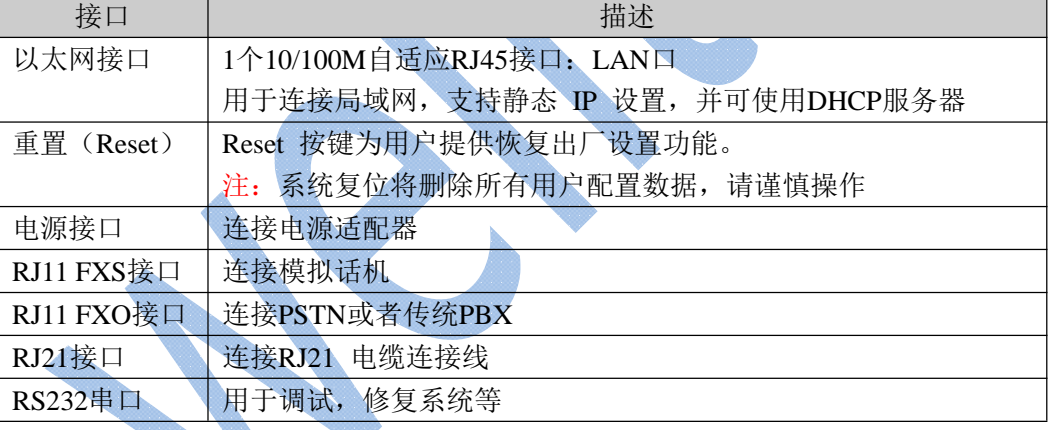

# **2** 物理规格

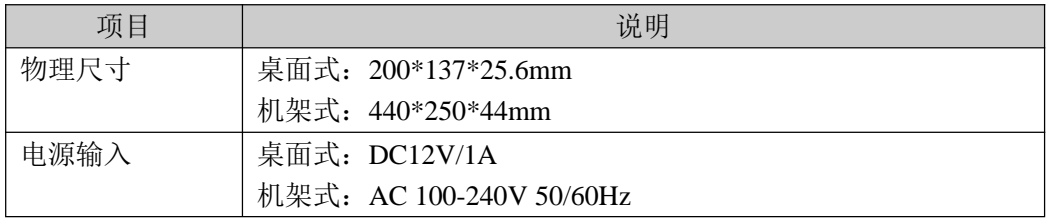

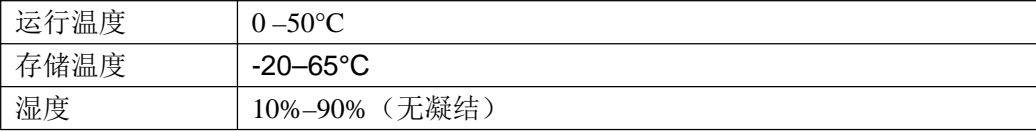

# **3** 安装

### **3.1**安放提示

- 环境温度—为防止设备过热,请勿在环境温度超过40°C (104°F)的地方运行 。
- 通风—请确保设备的周围的通风良好。
- ◆ 抗干扰—在运行中可能会遇到各种各样的干扰源, 会对设备的正常运行产生不良的影响。 建议安装设备时:
	- 远离高功率无线电、雷达发射台及高频率大电流设备。
	- > 尽量使用独立电源接线盒,并采取有效的防电网干扰措施。
- ◆ 机械负载—请确保设备放置平稳, 以免出现任何对设备造成损坏的情况。如果放置在桌面上, 请将 水 平放置在某一平面上。

### **3.2**产品安装

在合适的场所,放置(固定),连接各种接口电缆和电源,完成设备安装。

#### **3.2.1** 连接以太网接口

将以太网电缆的一端连接到的 LAN 口,另一端连接到局域网交换机

**3.2.2** 连接内线口 **(FXS)**

使用普通电话线将此端口与模拟话机相连。

#### **3.2.3** 连接外线口 **(FXO)**

可以使用普通的电话线将此端口与电信线路或传统PBX的内线口相连。

#### **3.2.4** 连接电源

检查确认设备安装正确,接口电缆连接无误,电源匹配合理后,接通电源,系统启动。此时,用 户可以从前面板上看到相关状态指示灯(POWER、RUN等)被点亮。

注意: 插拔连接电缆线时, 请切断电源。

# **4** 系统配置

### **4.1**设备登录

打开浏览器,输入设备默认IP地址:192.168.5.150,在登陆界面输入缺省用户名/密码:admin/password, 然后敲"回车"键确认登陆。

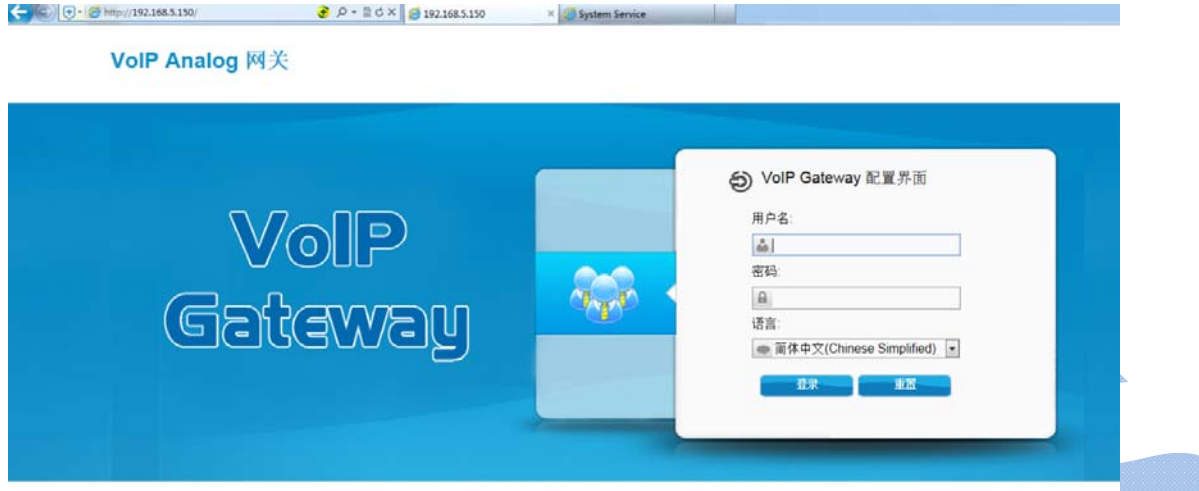

在登录界面中输入管理员用户名和密码即可进入系统管理界面。

### **4.2**配置网络

登录WEB后,通常首先需要配置的是IP地址。只需配置连接到项目局域网上的一个网络接口(LAN口) 即可。

在管理员界面左边导航栏中的"网络参数"项中,有"LAN设置"项,LAN接口主要用于局域网内的IP终端 和互操作。如果LAN口连接到了项目局域网上,需要正确配置IP地址和相应的掩码。

注意:更改LAN口的IP地址后,需要重新启动才能生效。

### **4.3**查看电话线的连接状态

点击右上角"状态"按钮,查看电话线的连接状态,如下图所示,只有端口 7 连接了电话线,其他都 未连接。

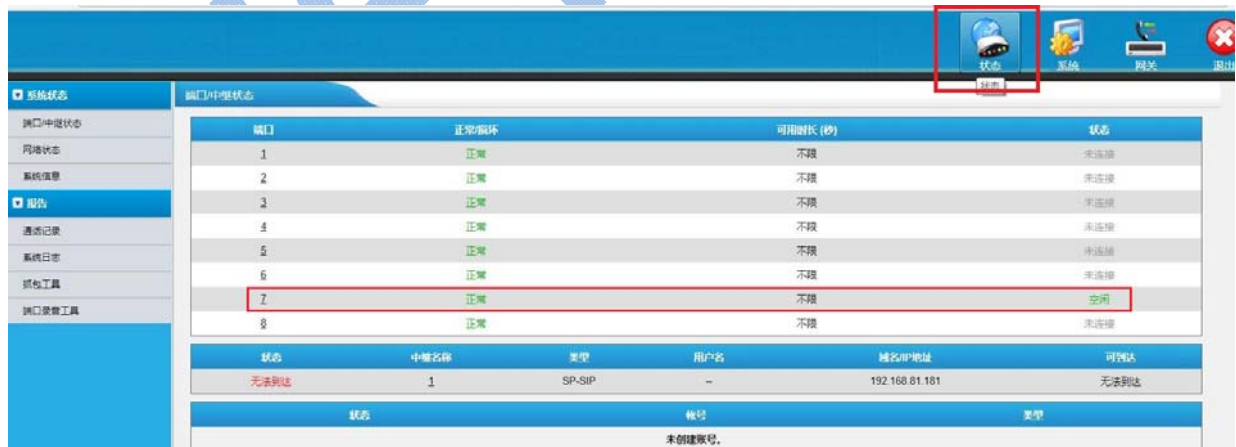

## **4.4**网关配置

点击右上角"网关"按钮,进行配置

#### **1**)配置端口组:

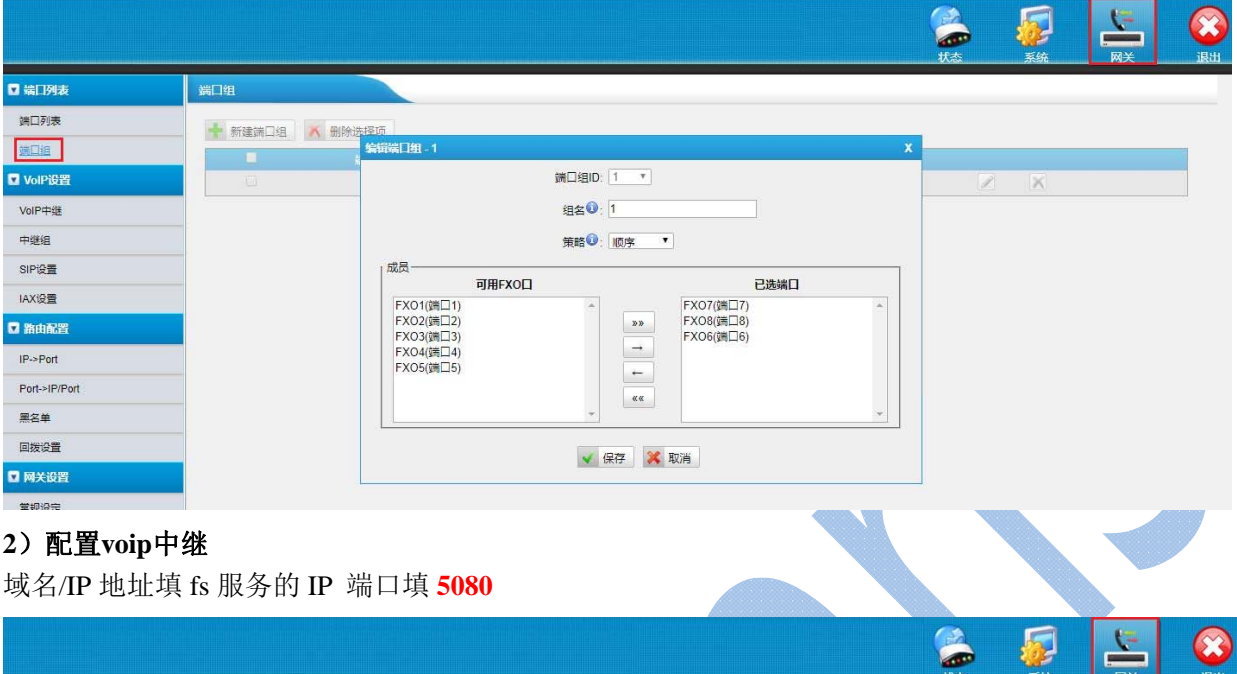

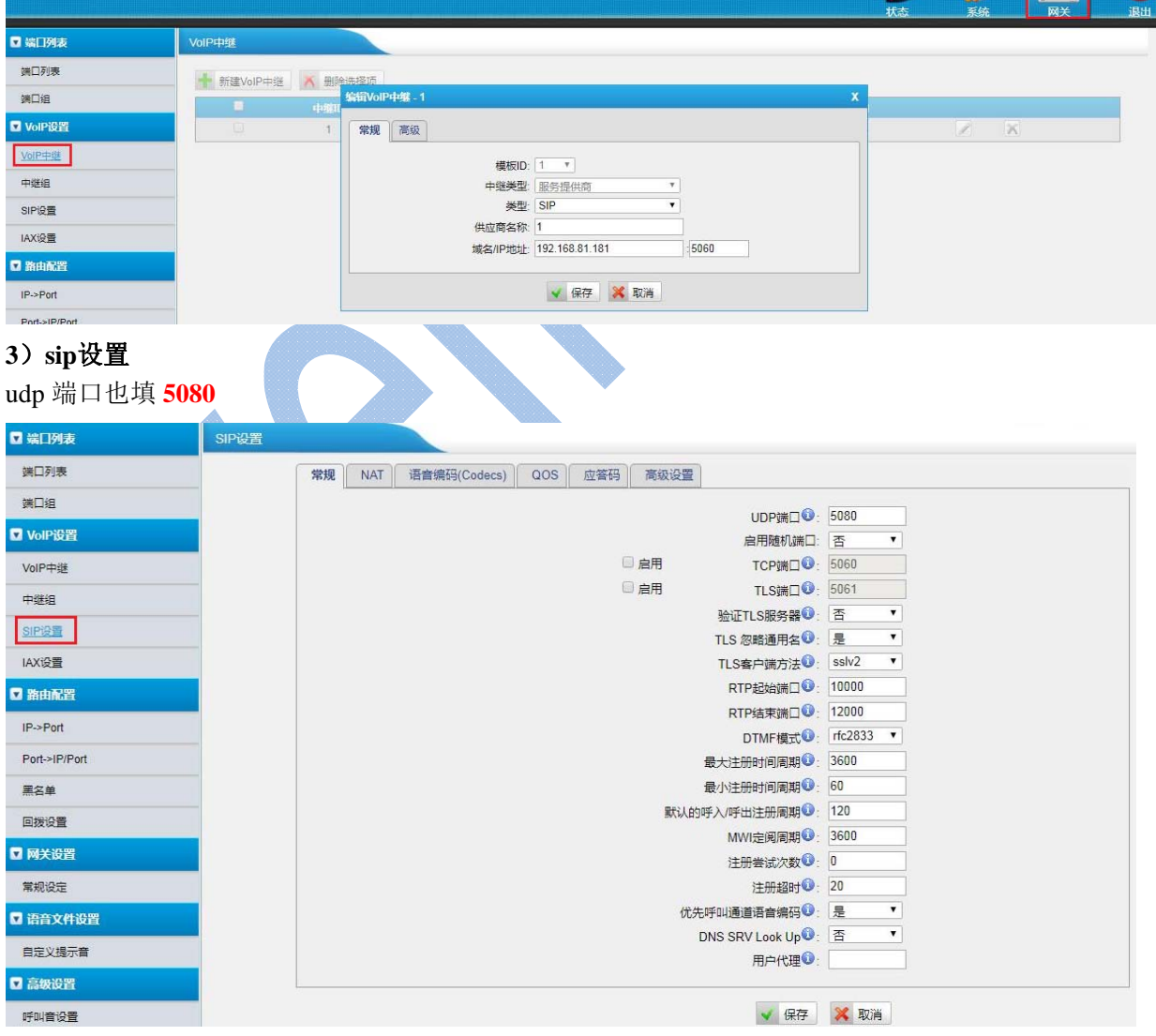

#### **4**)配置**IP->Port**

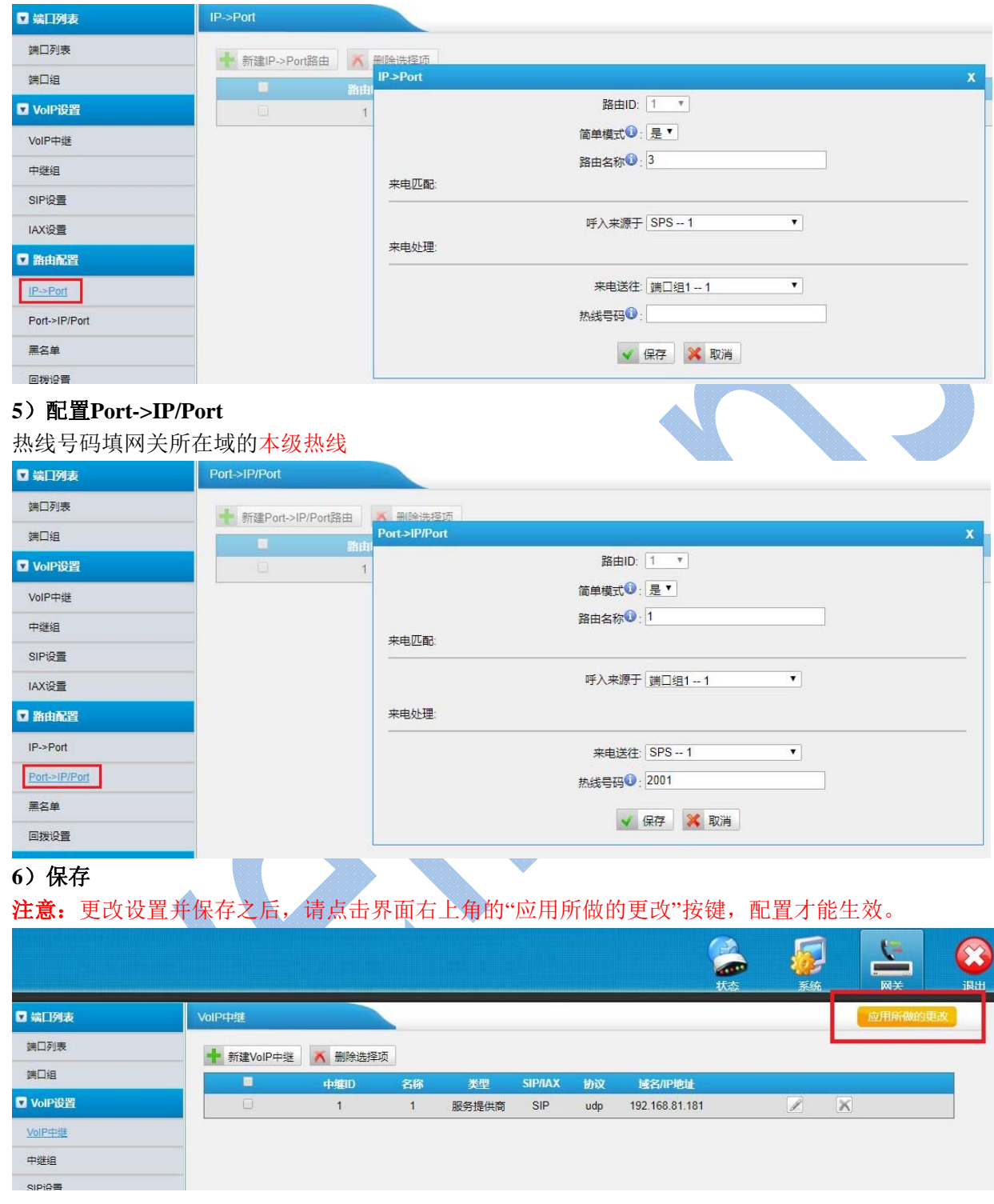

## **4.5**恢复出厂设置

如果您希望恢复到出厂设置,可按照如下方法操作:按下面板上的"Reset"键,前面板上的RUN灯将停 止闪烁,等RUN灯熄灭后松手,系统开始复位操作,此时不要断电,直到RUN灯恢复正常后,复位完成。 注意: 恢复出厂设置后, 系统就会丢失管理员已经配置的所有数据。